# *Diagnos* Infocar Connect*®*

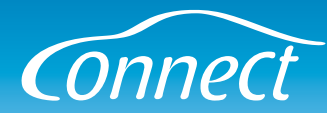

**Infocar Diagnostics** är en gratis app för Android\* som du kan ladda ner från Google Play. Tillsammans med ditt Infocar Connect-interface kan du se över ditt fordons hälsa, läsa ut och radera felkoder, se realtidsdata, skapa färdloggar och mycket annat. Stöder EOBD-standarden för kommunikation.

\*(En version av både app och interface för iPhone/iPad är under utveckling.)

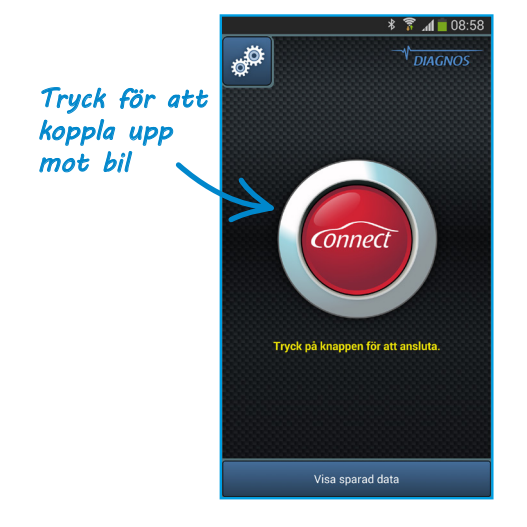

### **Startskärm**

**Den röda knappen** i mitten av skärmen kopplar upp appen mot Infocar Connect-interfacet som du kopplat in i din bil.

**Inställningar** – Den övre knappen till vänster tar dig till menyn för inställningar.

**Visa sparad data** – Tryck på den nedersta knappen om du vill hoppa över anslutningen till ditt interface och istället se över data som du tidigare sparat till din telefon.

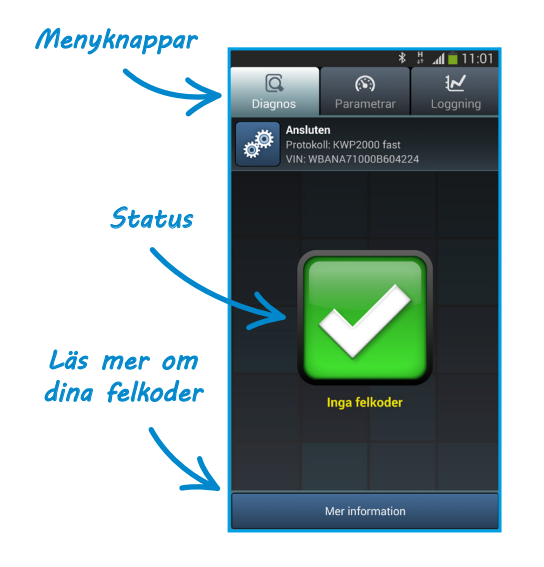

#### **Diagnos**

**Den översta raden** av knappar är huvudmenyn. Välj mellan de olika funktionerna diagnos, realtidsdata och loggning.

**Status** – Ikonen i mitten av skärmen visar om några felkoder har hittats i din bil. En grön ikon visar på inga fel, medans en röd ikon indikerar att fel har hittats.

**Mer information** – Denna knapp tar dig till en skärm med mer detaljerad information om din bils system och eventuella felkoder.

# *Diagnos* Infocar Connect*®*

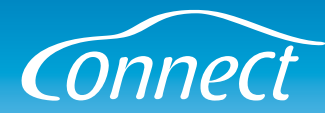

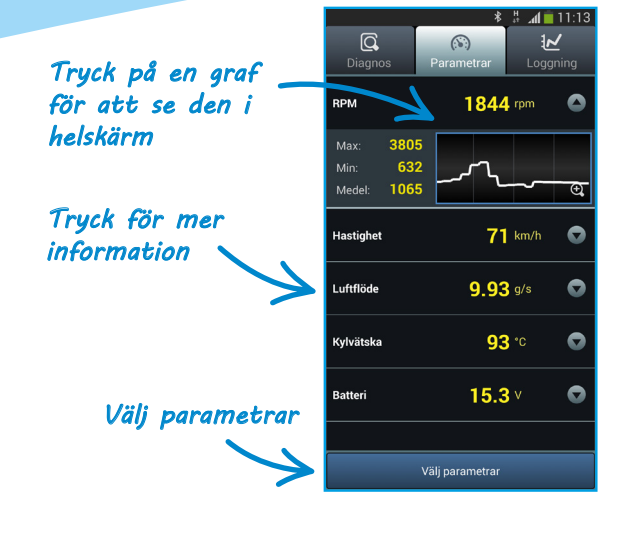

### **Parametrar**

Denna skärm visar realtidsdata samt högsta, lägsta och medelvärden och en graf.

Tryck på ett värde för att se högsta, lägsta och medelvärden.

Tryck på en graf för att se den parametern i helskärm.

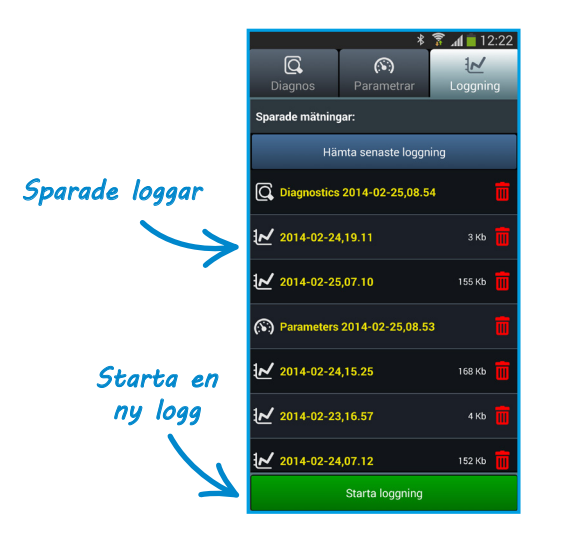

## **Loggning**

#### **Starta, stoppa och titta på loggar.**

Loggad data som du exporterat från ditt Infocar Connect interface till din telefon eller surfplatta visas på denna skärm. Tryck på en fil för att öppna den. Tryck på den röda soptunnan för att radera filen.

Starta en ny logg med den nedersta knappen.

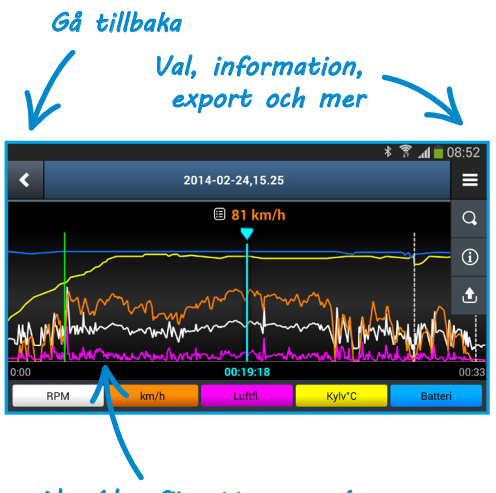

*Nyp/dra för att zooma/panorera*

### **Navigation**

**Navigera med hjälp av knapparna i den översta raden.**

Den översta högra knappen visar vilka val som finns tillgängliga för nuvarande sida.